# ENVI FX

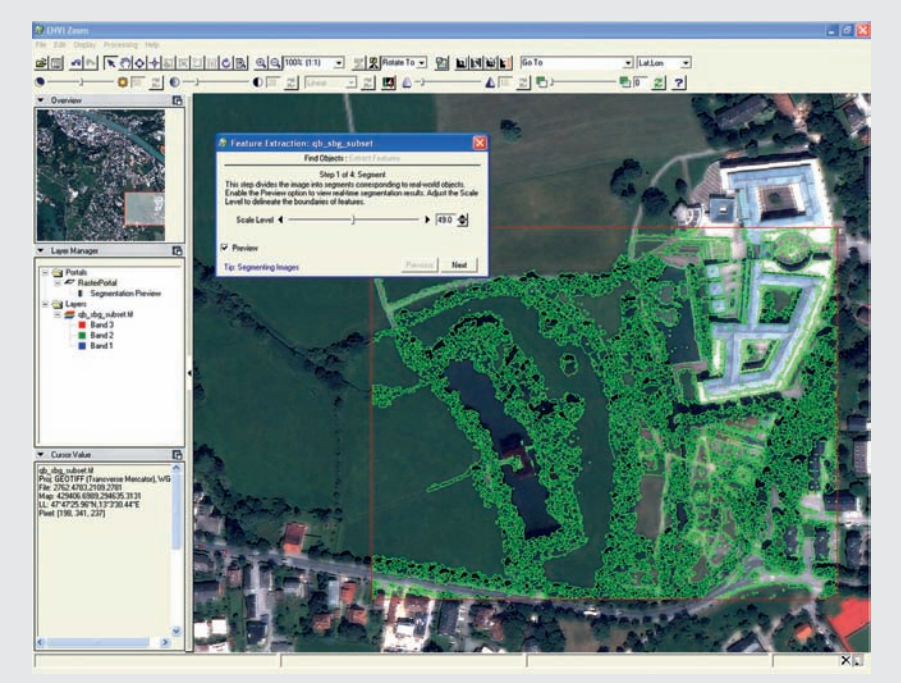

ENVI FX ist das erste objektbasiertes Auswertungswerkzeug vom Anbieter eines kommerziellen Bildverarbeitungspaketes. Der Firma ITT Visual Information Solutions ist es mit dem ENVI Feature Extraction Module 4.5 gelungen, ein Bildanalysewerkzeug mit einfacher Benutzerführung und hohem Automatisierungsgrad des Arbeitsablaufes zu entwickeln. Die Stärken des ENVI FX Moduls liegen sicherlich in der Extraktion von spezifischen Objekten. Auch ohne großes Expertenwissen ist es möglich, ein zufriedenstellendes Resultat zu erzielen.

Abbildung 1: Benutzeroberfläche von ENVI Zoom und Segmentierungsprozesse mit ENVI FX.

# ENVI FEATURE EXTRACTION 4.5

it der Verfügbarkeit sehr hoch<br>auflösender Fernerkundungsda-<br>die Anforderungen der Nutzer dieser Daten auflösender Fernerkundungsdaten seit dem Jahr 2000 haben sich die Anforderungen der Nutzer dieser Daten an Bildanalysesoftware stark geändert. Pixelbasierte Klassifikationsverfahren werden dem gesteigerten Informationsgehalt häufig nicht mehr gerecht, da sie Objekteigenschaften oder räumliche Eigenschaften nicht nutzen.

 Aus diesem Grund wurde in den letzten Jahren eine beachtliche Anzahl objektbasierter Auswertungsansätze entwickelt (zum Beispiel Definiens Professional, SPRING, SCRM, BerkeleyImgseg). Bisher war die objektbasierte Bildanalyse im Bereich der Fernerkundung – abgesehen von der Definiens Produktpalette als eine weitgehend eigenständige Entwicklung – stark in der Forschungsdomäne beheimatet.

 Mit dem ENVI Feature Extraction Module (kurz ENVI FX) hat die Firma ITT Visual Information Solutions erstmals eines der großen Bildverarbeitungspakete im Fernerkundungsbereich mit einem solchen Werkzeug ausgestattet. Das ENVI FX Module wurde 2007 erstmals als Erweiterung für ENVI 4.4

bereitgestellt und liegt seit Kurzem in überarbeiteter Form für ENVI 4.5 vor.

# WAS KANN ENVI FX?

Wie der Name schon sagt, dient die Software vor allem zur Extraktion von Objekten aus Fernerkundungsdaten. Diese Aufgabe ist im Bereich der Geoinformatik von wachsender Bedeutung, da sie eine automatisierte Möglichkeit zur Erfassung oder Aktualisierung von GIS-Daten bietet, wie zum Beispiel für das Monitoring von Landnutzung oder für regionale Planungsaufgaben. Mit dem Feature Extraction Module lassen sich effiziente Ergebnisse erzielen. Grund: Der Prozess läuft in logischen Schritten ab. Von Vorteil sind das skalierbare Vorschaufenster und die Flexibilität zwischen den einzelnen Prozessierungsschritten.

## BENUTZEROBERFLÄCHE

Das ENVI Feature Extraction Module ist neben den grundlegenden Visualisierungstools das wichtigste Bildanalysewerkzeug, das

in die grafische Benutzerumgebung (Image Viewer) von ENVI Zoom eingebettet ist. Die Benutzeroberfläche ist einfach und übersichtlich gestaltet, sodass die Nutzer schnell lernen (siehe Abb. 1): Am linken Rand befinden sich drei Informationsfenster, die wahlweise ein- und ausgeblendet werden können, während der größte Teil der Oberfläche dazu dient, die verwendeten Raster- oder Vektordaten darzustellen. Dies ist sinnvoll, da während der Benutzung von ENVI FX, das sich in einem kleinen, verschiebbaren Fenster öffnet, ein Großteil der zu analysierenden Daten sichtbar bleibt. Das Fenster selbst verändert sich je nach Prozessierungsschritt und liefert kurze und verständlich formulierte Erklärungen zu den jeweiligen Funktionen. Allerdings scheint in der Beschreibung des ersten Prozesses (Segmentierung) die Formulierung, dass generierte Segmente "real-world objects" entsprechen, etwas hoch gegriffen.

Die Arbeitsweise von ENVI FX gliedert sich in zwei aufeinanderfolgende Hauptprozesse (Abb. 2), einerseits das Finden von Objekten (Finding Objects) und andererseits das Extrahieren von Objekten (Extract Features).

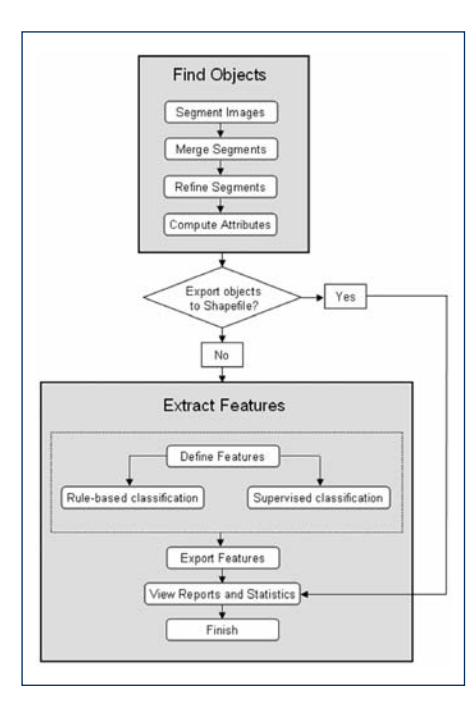

Abbildung 2: Workflow mit ENVI FX (Quelle: ENVI Feature Extraction Module User's Guide).

Der Prozess des Findens interessierender Objekte (Objects of Interest) untergliedert sich in vier Einzelprozesse, welche im Folgenden eingehend betrachtet werden.

#### SEGMENTIERUNG (SEGMENT)

Wie vergleichbare Programme bedient sich ENVI FX der Bildsegmentierung als prozessuale Grundlage zur Generierung von Bildobjekten. Als Eingangsdaten können panchromatische oder multispektrale Daten verwendet werden. Zu beachten gilt, dass ENVI Zoom nur eine begrenzte Anzahl an Datenformaten unterstützt, wie etwa die ENVI-Formate BSQ, BIP, BIL oder TIF.

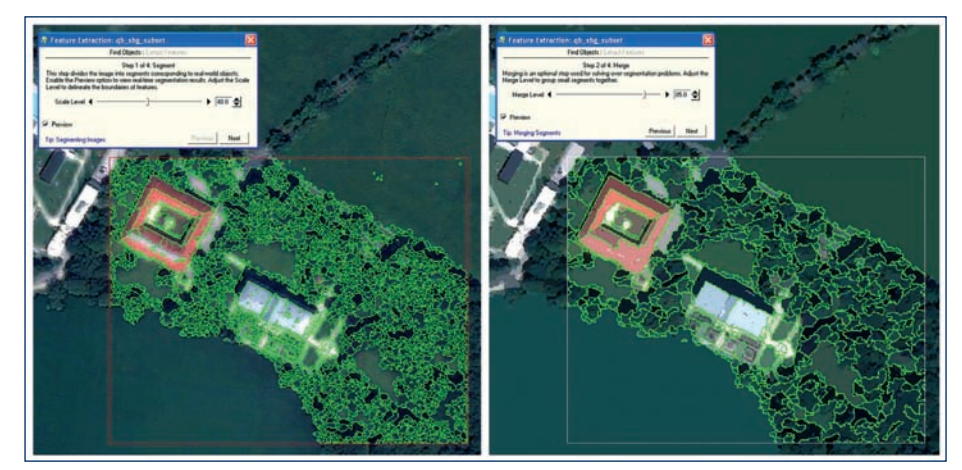

Abbildung 3: Objektverfeinerung durch Zusammenfassen von Segmenten (links: Segmentierung mit Scale Level 48; rechts: anschließender Merge mit Merge Level 85).

Die Software arbeitet schnell, ist bedienerfreundlich und intuitiv nutzbar. Für den Prozess der Objektgenerierung ist lediglich ein einziger Parameter (Scale Level) nötig. Ein hoher Scale Level produziert weniger Segmente, ein niedriger eine höhere Anzahl.

Eine bedeutende Neuerung ist die Echtzeit-Vorschau der Auswirkungen von Parameterveränderungen. Der Nutzer sieht in einem skalierbaren Fenster die Effekte der gewählten Einstellungen.

## VERFEINERUNG DER SEGMENTIE-RUNG (MERGE & REFINE)

Die erste Möglichkeit zur Verfeinerung und Optimierung der initialen Segmentierungsergebnisse ist die Anpassung eines Parameters zur Zusammenführung von Objekten (Merge). Dabei werden benachbarte, ähnliche Objekte aufgrund spektraler Information und Formeigenschaften mittels eines Full Lambda-Schedule Algorithmus schrittweise zusammengefasst, was besonders für stark texturierte Bereiche wie Wälder, Felder oder städtische Bereiche geeignet ist (siehe Abb. 3). Das Ergebnis des Merge-Prozesses wird als eigenes File im Layer Manager Fenster auf der linken Seite hinzugefügt und im Hauptfenster angezeigt.

Im Falle einer Übersegmentierung des Bildes lässt sich diese durch die optionale Anwendung eines zweiten Verfeinerungsprozesses (Refine/Thresholding) verringern.

Wie Vergleiche der Segmentierungsqualität zeigen (siehe http://www.ioer.de/segmentation-evaluation), erreicht ENVI FX sehr gute Ergebnisse.

## BERECHNEN VON OBJEKTEIGEN-SCHAFTEN (COMPUTE ATTRIBUTES)

Nach der Segmentierung und der Verfeinerung wird als vierter und abschließender Schritt des Objektfindungsprozesses die Berechnung von Attributen für einzelne

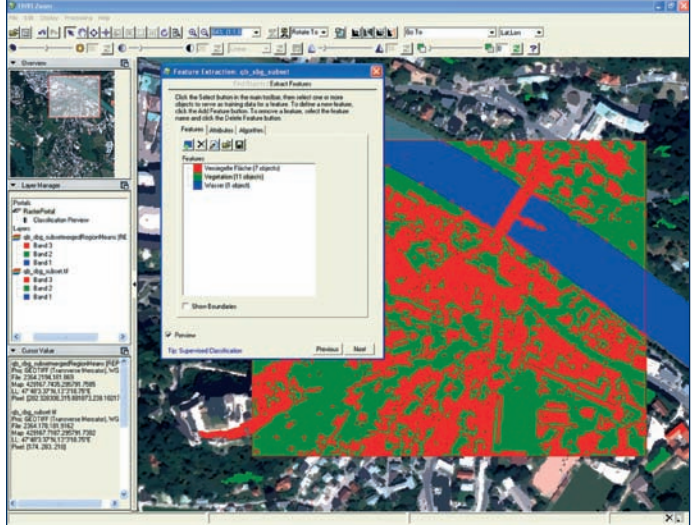

Abbildung 4: Klassifikation mit Hilfe von Trainingsgebieten

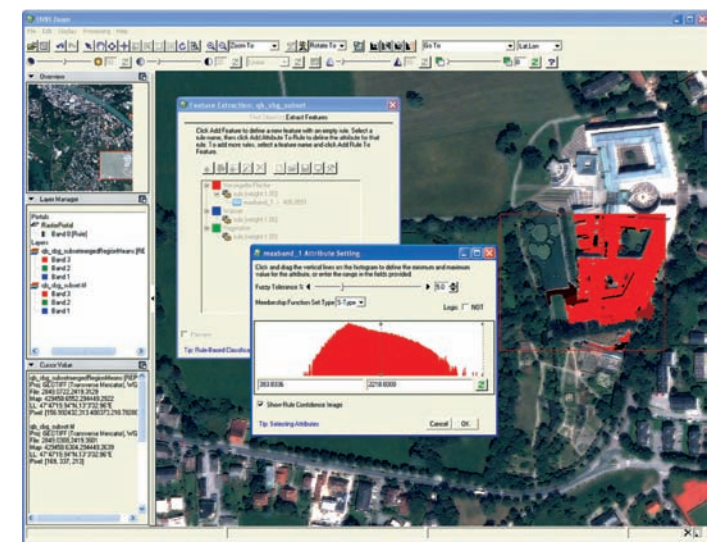

Abbildung 5: Anpassung der Histogrammwerte für die regelbasierte Klassifikation.

## SNAPSHOT

#### ENVI FX

Objekte durchgeführt. Dabei kann der Nutzer wählen, ob alle angebotenen Merkmale (Formparameter, spektrale Eigenschaften, Textur) berücksichtigt werden sollen oder nur bestimmte von Interesse sind. Weiterhin können auch Farbton, Sättigung und Intensität sowie ein normalisiertes Verhältnis zwischen zwei Kanälen (Ratio) bei multispektralen Bildern (zum Beispiel NDVI) berechnet werden. Die Berechnung der Objektattribute dient als Vorbereitung für die Klassifikation, bei der diese spezifischen Eigenschaften herangezogen werden.

#### KLASSIFIKATION MIT HILFE VON TRAININGSGEBIETEN (CLASSIFY BY SELECTING EXAMPLES)

Im Anschluss an die Generierung von Bildobjekten und die Berechnung der Objektattribute können die Bilder mit Hilfe von Trainingsgebieten (Samples) klassifiziert werden (siehe Abb. 4). Den gewünschten Klassen können Namen und Farben zugeordnet werden. Die Auswahl der Samples erfolgt durch Klicken auf das entsprechende Objekt. Mit der Anzahl der Trainingsgebiete steigt die Genauigkeit des Ergebnisses, allerdings verlangsamt dies den Klassifikationsprozess und die Darstellung der Vorschau.

 Ein vorteilhafter Aspekt ist, dass die Samples im XML-Format gespeichert und zu einem späteren Zeitpunkt wieder geladen werden können. Außerdem können die gespeicherten Informationen, allerdings mit Einschränkungen (gleicher Aufnahmesensor, gleicher Workflow mit denselben Parametern für Scale Level, Merge Level und Threshold), auch auf andere Bilder übertragen werden. Bei diesem Vorgehen ist jedoch mit einer Anpassung der Einstellungen zu rechnen, da ansonsten möglicherweise suboptimale Ergebnisse erzielt werden. ENVI FX wählt automatisch die "besten" Attribute für die Klassifikation. Die zu verwendenden Attribute können aber ebenso wie die Klassifikationsmethode (entweder k-nearest neigh-

## **WUNSCHZETTEL**

1. Es wäre sehr wünschenswert, wenn man während der einzelnen Arbeitsschritten bzw. den gesamten Prozess speichern könnte. Besonders bei großen Datenmengen und langen Berechnungszeiten oder unerwarteten Systemabstürzen bereitet das Fehlen dieser Funktion Schwierigkeiten.

2. Die räumlichen Attribute sollten um Nachbarschafts- und andere räumliche Beziehungen (zum Beispiel Distanz) erweitert werden.

3. Die Möglichkeit der Nutzung und Integration von Zusatzdaten (GIS-Daten) in den objekt-basierten Bildanalyseprozess ist derzeit nicht gegeben, wäre aber eine sinnvolle Erweiterung, um Resultate mit höherem Informationsgehalt zu erzielen.

4. Eine Möglichkeit zur Gewichtung bzw. zur Verwendung einzelner Kanäle bei der Segmentierung wäre wünschenswert.

5. Ein Hauptaugenmerk von ENVI FX ist das Extrahieren von spezifischen Objekten. Diese Fähigkeit könnte durch die Ein-

bor oder support vector machine) auch vom Nutzer selbst festgelegt werden.

#### REGELBASIERTE KLASSIFIKATION (CLASSIFY BY CREATING RULES)

Die zweite Möglichkeit der Klassifikation beruht auf der benutzerdefinierten Auswahl von Regeln. Diese fortgeschrittene Methode liefert oft bessere Ergebnisse als die Klassifikation anhand von Trainingsgebieten, aber sie setzt auch ein größeres Maß an Expertenwissen voraus. Den definierten Klassen werden Regeln und diesen wiederum Attribute zugeordnet. Die Qualität der Attributsauswahl kann durch die Darstellung des jeweiligen Attributes in einem Grauwertbild eingeschätzt werden. Je höher der Kontrast zu den übrigen

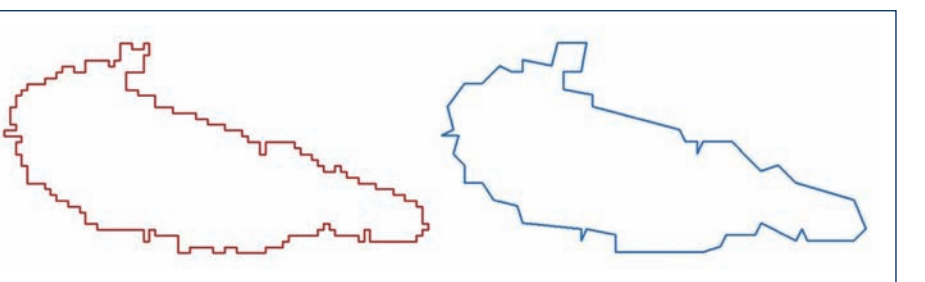

Abbildung 6: Exportiertes Objekt ohne Glättung (links) und mit Glättung (rechts).

bindung von domänen-spezifischen/klassen-spezifischen Segmentierungsoptionen weiter verbessert werden.

6. Die Funktionsweise und die Vorteile des Thresholding-Schrittes werden dem Nutzer nicht deutlich.

7. Die angrenzenden Objekte gleicher Klassen werden beim Exportieren miteinander verbunden. Eine Option zum Exportieren der einzelnen Objekte wäre sinnvoll.

8. Die regelbasierte Klassifikation ist etwas umständlich und könnte vereinfacht werden. Außerdem wäre die Anzeige von genaueren Informationen über die Objekteigenschaften erstrebenswert.

9. Eine Implementierung von Werkzeugen zur Genauigkeitsprüfung wäre denkbar.

10. Die Erweiterung der Datenformate beim Einlesen von Bilddaten sowie beim Exportieren von Rasterdaten wäre wünschenswert.

Objekten, desto besser kann die Klasse abgegrenzt werden. Oft ist diese Attributsfindung aber ein langwieriger und mühsamer Prozess und der Aufbau des Grauwertbildes für das gewählte Attribut kann bei großen Bildern sehr lange dauern. Die Anpassung der Histogrammwerte ist eine plausible Funktion, benötigt aber auch ein gewisses Maß an Fingerspitzengefühl und Geduld (siehe Abb. 5). Positiv zu erwähnen ist, dass die regelbasierte Klassifikation durch den Einsatz von Fuzzy Logic verfeinert werden kann. Objekte werden dabei nicht streng als zu einer oder nicht zu einer Klasse gehörend betrachtet, sondern aufgrund von Zugehörigkeitsfunktionen kann der Grad der Zugehörigkeit eines Bildobjektes zu einer Klasse berücksichtigt werden. Auch hier können die Klassenbeschreibungen im XML-Format gespeichert und später wiederverwendet werden.

## EXPORTIEREN DER ERGEBNISSE

Die Ergebnisse der Segmentierung wie auch der Klassifikation können als Vektordaten (ESRI Shape-Format) – bei Bedarf auch geglättet – GIS-ready ausgegeben werden. Der Nutzer kann wählen, ob er die Resultate (Punkte, Linien oder Polygone) in einem

## **PRODUKTÜBERBLICK**

Aktuelle Version ENVI Feature Extraction Module 4.5

Vertrieb und Bezugsquellen über Creaso, Gilching, www.creaso.com

Lizenzsystem zusätzliche Lizenz zu ENVI erforderlich

Preissegment Als Add-on-Modul: Industrie: 5.980 Euro, Forschung: 4.186 Euro, Universitäten: 2.392 Euro

Physischer Speicherplatz > 500 MB Betriebssystem Windows, Macintosh, Linux, UNIX

Kurse / Anwendertreffen Online Tutorials, ENVI-Kurs mit Info zu Envi FX

Dokumentation Umfangreiche Hilfe, User Guide (PDF), Tutorial vorhanden

Web www.ittvis.com/FX, www.creaso.com

Datensatz oder für jede Klasse einzeln exportieren möchte. Beim Exportieren lässt sich sinnvollerweise ein Report erzeugen, der die verwendeten Einstellungen enthält. Die Möglichkeit der Glättung und Generalisierung von Linien und Polygone beim Export ist für bestimmte Anwendungen gewiss vorteilhaft (siehe Abb. 6). Die durch die räumliche Auflösung des Luft- oder Satellitenbildes bedingte zackige Linie entlang der Pixelkanten wird mit Hilfe des Douglas-Peucker Linienglättungs-Algorithmus vereinfacht, indem die Anzahl der Stützpunkte (Vertices) verringert wird. Die Resultate

## DIE KOOPERATION **MIT ZGIS**

Das Zentrum für Geoinformatik Salzburg, kurz Z\_GIS, ist das interdisziplinäre Zentrum für Forschung und Weiterbildung im fächerübergreifenden Gesamtbereich der Geoinformatik an der Universität Salzburg. Z\_GIS steht für innovative und angewandte Forschung und Entwicklung. In einer Kooperation mit der GIS-Business liefert das Zentrum in der Rubrik "Snapshot" ihre Eindrücke von untersuchten Programmen.

können auch als Rasterdaten exportiert werden, aber hier besteht die Beschränkung auf die Dateiformate von ENVI.

#### INSTALLATION, BENUTZERFÜHRUNG UND HILFE

Die Software kann einfach per Download von der ITT-Webseite oder per DVD bezogen werden. Die Installation von ENVI läuft schnell, problemlos und bequem. Der Anwender muss nach der Installation nur den entsprechenden Lizenzschlüssel eingeben, um die Benutzung freizuschalten. Das FX Module benötigt eine eigene zusätzliche Lizenz.

Ein digitales Benutzerhandbuch für das ENVI Feature Extraction Module 4.5 ist auf der Webseite von ITT Visual Information Solutions verfügbar, auch sind verständliche Tutorials erhältlich.

FAZIT

Die Einbettung objekt-basierter Methoden in ein Bildverarbeitungspaket wie ENVI ist als sinnvoll anzusehen, da der Nutzer solch eine Software ohnehin zur Datenvorverarbeitung (Pan-Sharpening, Atmosphärenkorrektur, Orthorektifizierung) benötigt. Der Firma ITT Visual Information Solutions ist es mit dem ENVI Feature Extraction Module 4.5 gelungen, ein Bildanalysewerkzeug mit einfacher Benutzerführung und hohem Automatisierungsgrad des Arbeitsablaufes zu entwickeln. Andererseits bleibt dem Benutzer durch die strikt vorgegebene Abfolge der Prozesse kaum Spielraum, um auf bestimmte Aufgabenstellungen individuell und flexibel zu reagieren. Die Stärken des ENVI FX Modules liegen sicherlich in der Extraktion von spezifischen Objekten. Auch ohne großes Expertenwissen ist es möglich, ein zufriedenstellendes Resultat zu erzielen. Positiv hervorzuheben ist vor allem das hilfreiche Vorschaufenster während der einzelnen Arbeitsschritte. Allerdings vermisst der versierte Anwender manche fortgeschrittene Funktion, wie etwa die Ansprache bestimmter Objekte bei der Segmentierung oder die fehlende Möglichkeit der Berücksichtigung von Nachbarschaftsbeziehungen während der Klassifikation.

Gespannt darf die weitere Entwicklung seitens der Marktführer in diesem Bereich beobachtet werden. ERDAS wird beispielsweise in Kürze mit der Erweiterung IMA-GINE Objective eine ähnliche Erweiterung seiner Software anbieten.

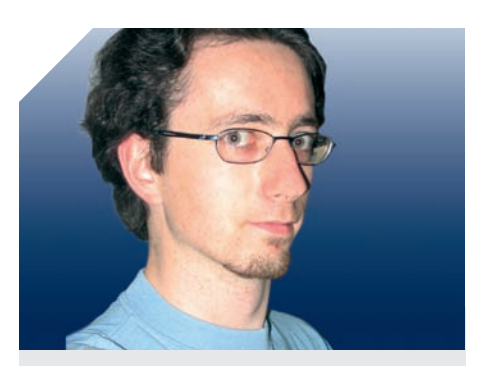

### DANIEL HÖLBLING

................................................ Daniel Hölbling studierte an der Universität Salzburg Geographie mit Schwerpunkt angewandte Geoinformatik; seit 2006 ist er wissenschaftlicher Mitarbeiter am Zentrum für Geoinformatik (Z\_ GIS) an der Uni Salzburg. Besondere Arbeits- und Forschungsschwerpunkte: Fernerkundungsanwendungen, objektbasierte Bildanalyse und fortgeschrittene räumliche Analysemethoden in GIS. ................................................ Mag. Daniel Hölbling Zentrum für Geoinformatik (Z\_GIS), Universität Salzburg Schillerstr. 30, 5020 Salzburg .................................................. Tel: +43 (0)662 80 44-52 81 Fax: +43 (0)662 80 44-52 60 ..................................................

daniel.hoelbling@sbg.ac.at ..................................................

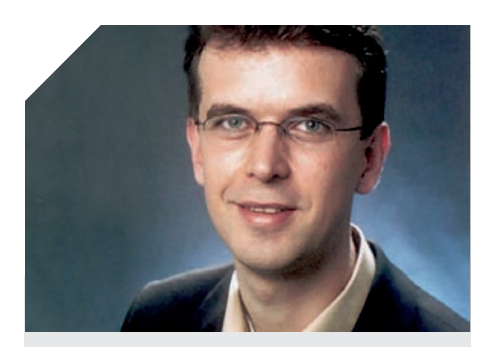

#### MARCO NEUBERT

................................................ Marco Neubert studierte an der TU Dresden Geographie. Seit 2000 arbeitet er als Projektleiter am Leibniz-Institutes für ökologische Raumentwicklung e. V. (IÖR), Dresden, im Bereich angewandte Geoinformatik (GIS, Fernerkundung, digitale Bildverarbeitung).

#### ................................................ Dr. Marco Neubert Leibniz-Institut für ökologische Raumentwicklung, e.V. (IÖR) Weberplatz 1, 01217 Dresden

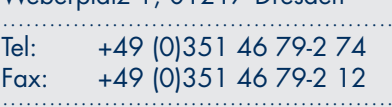

m.neubert@ioer.de ..................................................